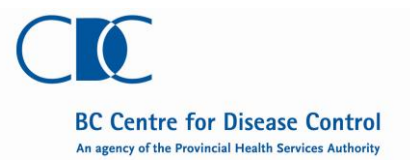

### **Invasive Group A Streptococcal Disease (iGAS)**

#### **Case Report Form**

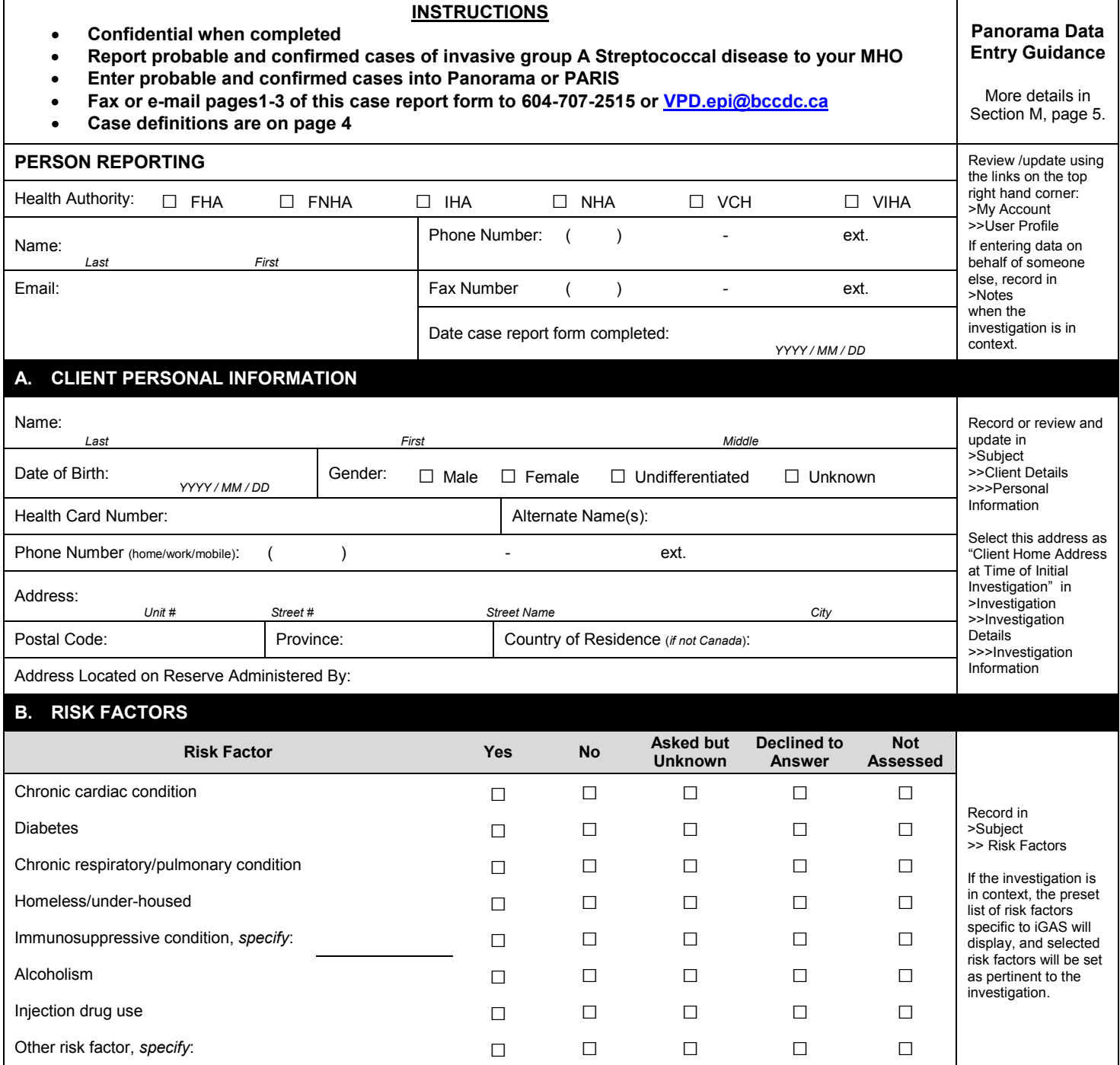

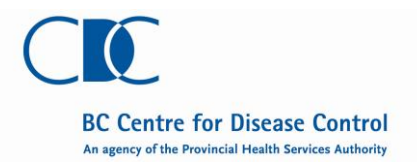

## **Invasive Group A Streptococcal Disease (iGAS)**

**Case Report Form** 

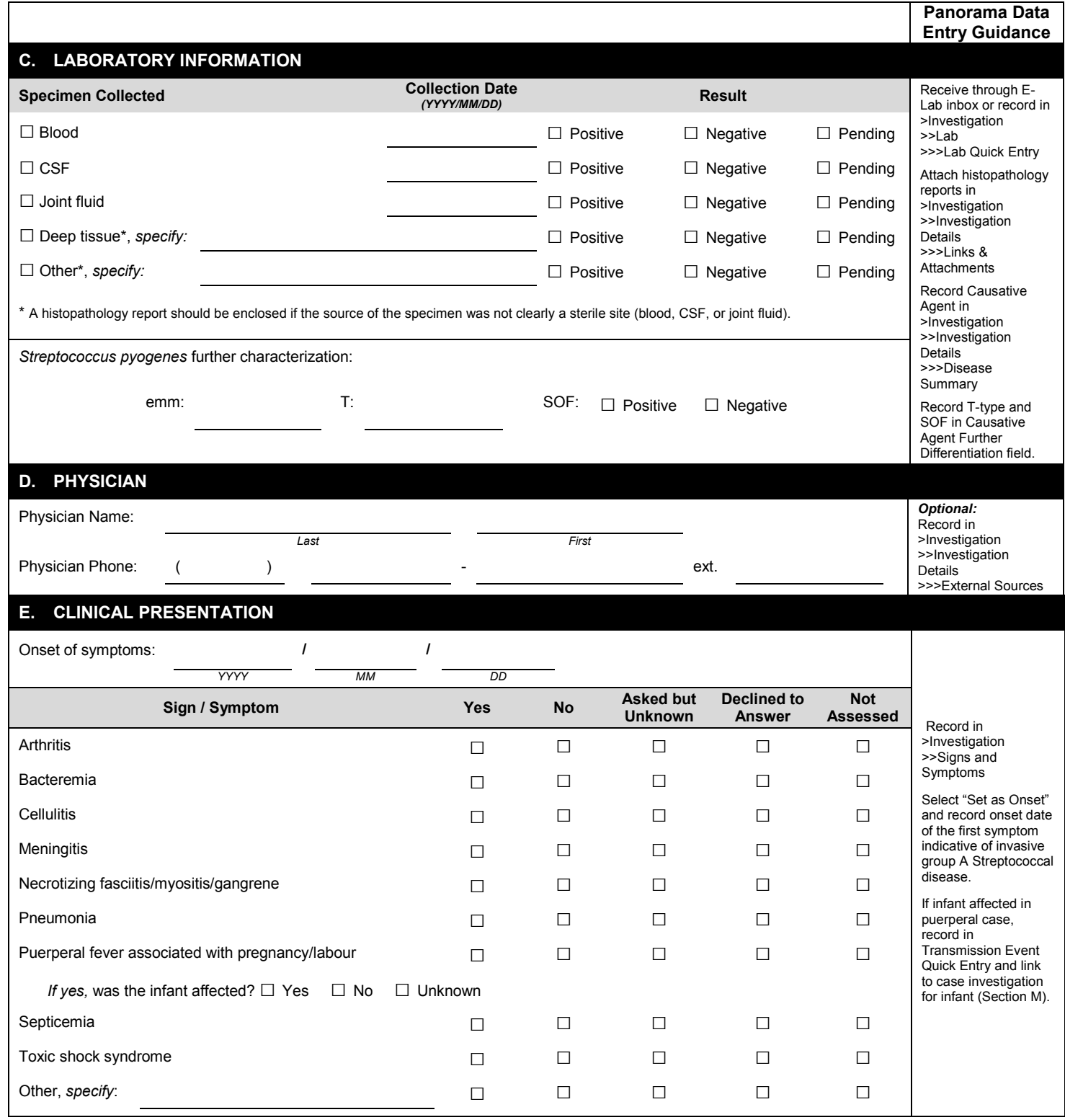

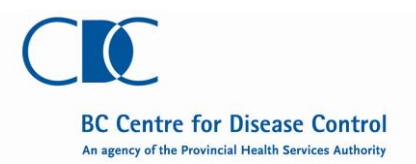

# **Invasive Group A Streptococcal Disease (iGAS)**

**Case Report Form** 

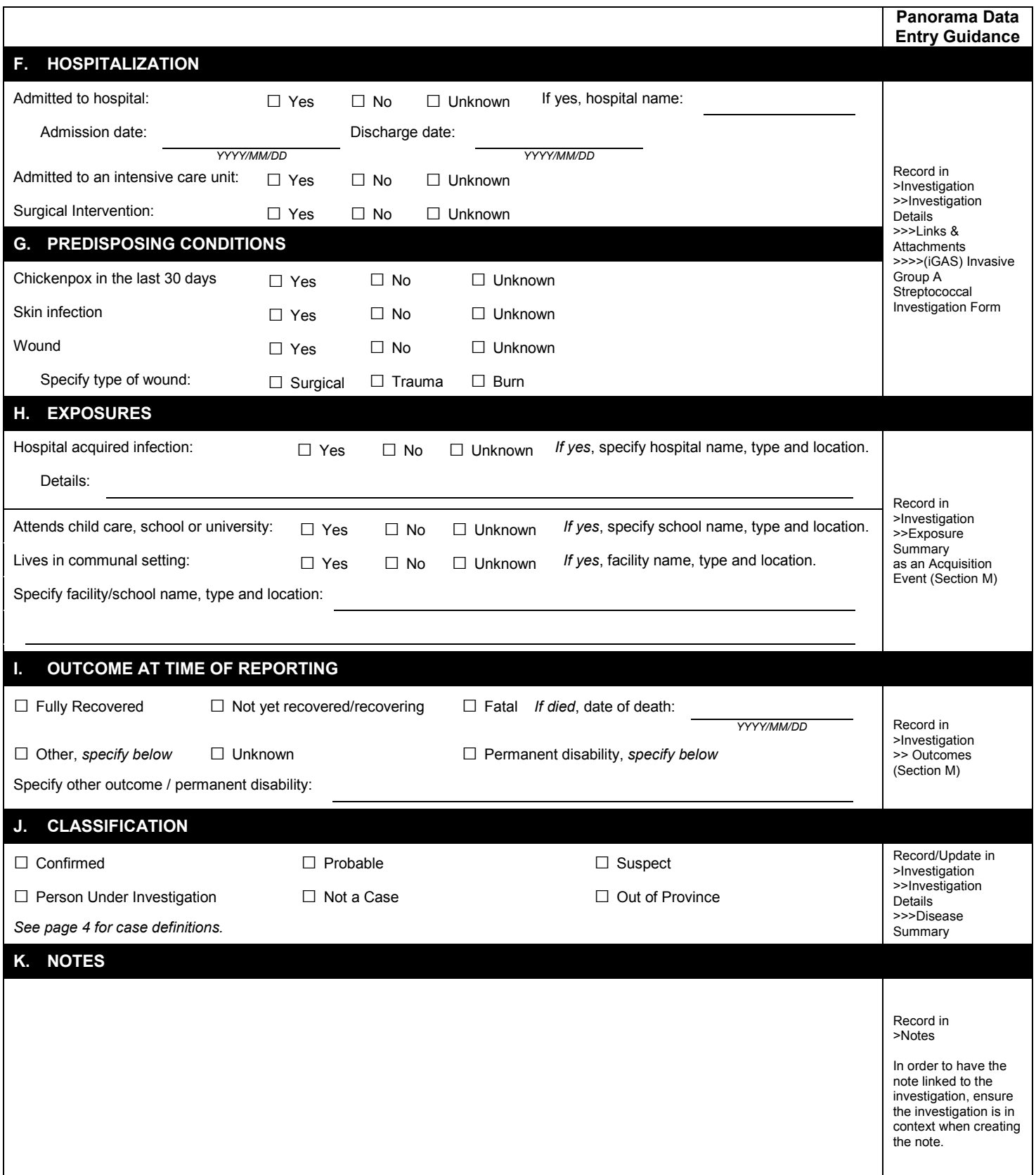

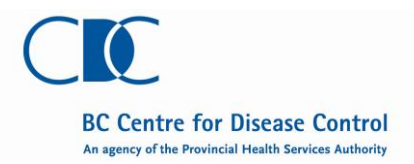

**L. CASE DEFINITIONS** 

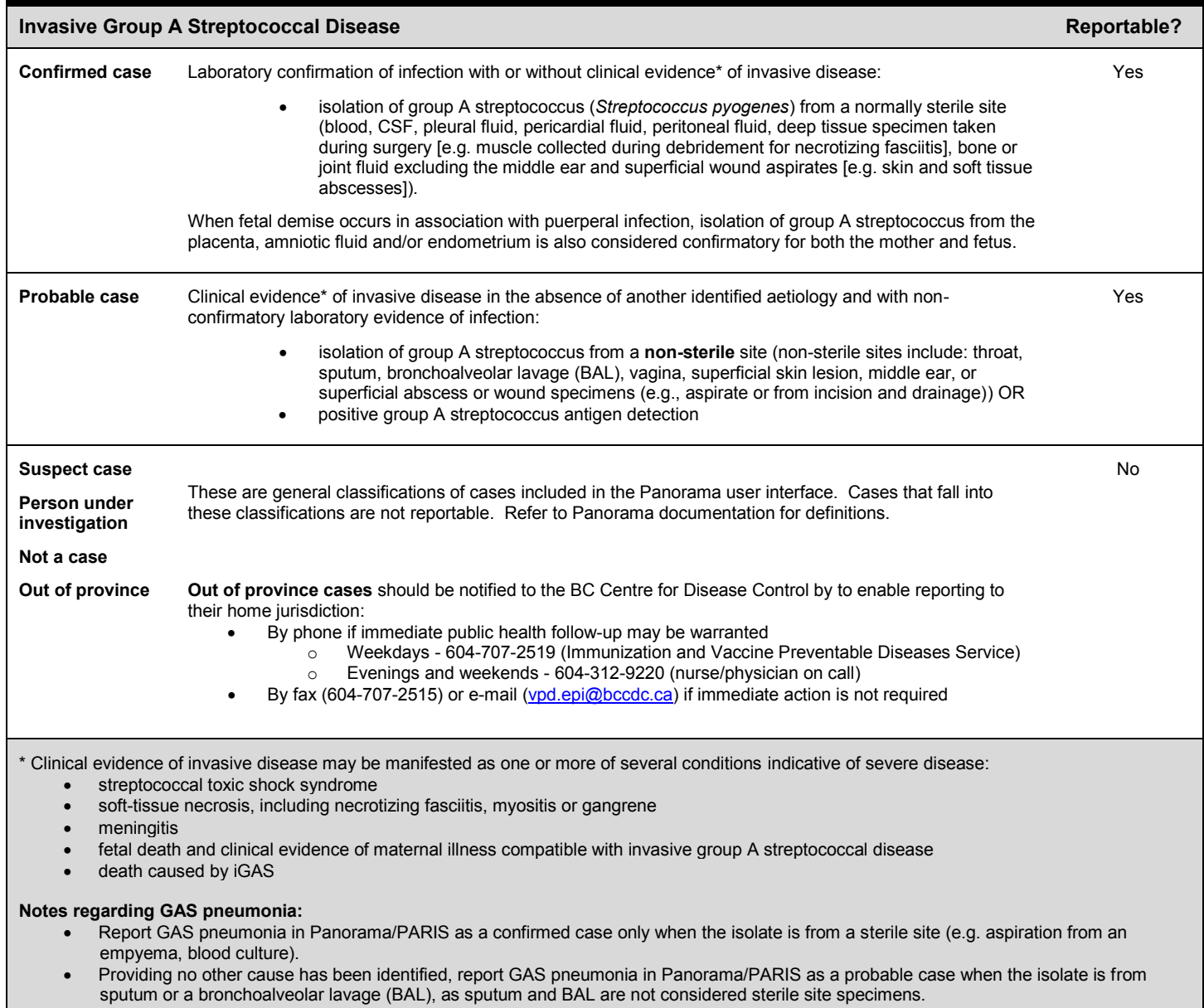

 When the GAS isolate is from sputum or a BAL, regard GAS pneumonia as a form of severe invasive disease for the purposes of public health management

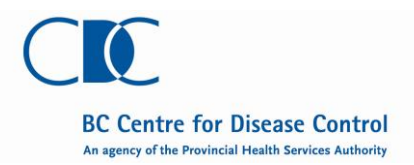

#### **M. PANORAMA DATA ENTRY DETAILS**

If the *infant is affected in a puerperal case*, create a Transmission Event for the mother on the Exposure Summary screen (under Investigation on the left hand navigation) using the Transmission Event Quick Entry section. Exposure Name: XXX-Vertical Transmission *where XXX is the Health Authority identifier (FNHA, IHA, VIHA, FHA,* or *NHA)* Exposure Start: Infant's date of birth Location Name: *same as Exposure Name* Setting Type: Vertical transmission/congenital Create a case investigation for the infant, with the infant's Acquisition Event linking to the mother's Transmission Event. Training Materials (https://panoramacst.gov.bc.ca): Exposures-Reference Guide-Investigations System Guidelines (https://panoramacst.gov.bc.ca): Congenital/Neonatal/Vertical Transmission-Data Capture Guideline - Investigations, Exposures-Data Capture Guideline-Investigations If the infection was *acquired in hospital*, create an Acquisition Event on the Exposure Summary screen (under Investigation in the left hand navigation) using the Create Acquisition Event button to get to the Maintain Acquisition Event Details screen. Exposure Name: XXX-Nosocomial *where XXX is the Health Authority identifier (FNHA, IHA, VIHA, FHA,* or *NHA)*  Potential Mode of Acquisition: Airborne/droplet Nature of Exposure: Nosocomial Exposure Start: Admission date/date visited hospital or 7 days prior to onset of symptoms *(select the most recent)* Exposure Location Name: *same as Exposure Name* Exposure Setting Type: Facility - non-recreational Exposure Setting: Hospital Training Materials (https://panoramacst.gov.bc.ca): Exposures-Reference Guide-Investigations System Guidelines (https://panoramacst.gov.bc.ca): Exposures-Data Capture Guideline-Investigations If the case *lives in a communal setting or attends child care, school or university*, and follow-up of contacts from these settings is required, create a Transmission Event on the Exposure Summary Screen (under Investigation in the left hand navigation) using the Create Transmission Event button to get to the Maintain Transmission Event Details screen. Exposure Name: XXX-NameOfFacility-[DiseaseName] *where XXX is the Health Authority identifier (FNHA, IHA, VIHA, FHA,* or *NHA)*  Exposure Start: 7 days prior to onset of symptoms Exposure Location Name: *same as Exposure Name* Exposure Setting Type: "Facility – non-recreational" or "Congregate/communal living settings" Exposure Setting: most appropriate selection based on list filtered by Exposure Setting Type Address: fill in details for facility When required, create investigations for *close contacts* of *severe* iGAS cases (refer to Communicable Disease Control Manual). Contacts can be created as indeterminate clients until all required personal identifiers are known. Training Materials (https://panoramacst.gov.bc.ca): Exposures-Reference Guide-Investigations, Maintain Client-Quick Steps-Shared Services System Guidelines (https://panoramacst.gov.bc.ca): Exposures-Data Capture Guideline-Investigations Data Standards (https://panoramacst.gov.bc.ca): Client Identification-Data Standard-Shared Services If the *outcome is fatal*, record as follows. Outcome: Fatal Outcome Date: Date of death (if known) or date at which user found out about fatal outcome (if date of death unknown) Cause of Death: Select most appropriate response After recording the outcome, inactivate the client in the Personal Information screen (under Subject > Client Details on the left hand navigation) following routine procedures/standards. **Note:** If the outcome is *not fatal*, the outcome date is the date public health was made aware of the outcome.

**NOTE:** Additional relevant training materials and data standards are available on the Panorama Solution Partner Portal (https://panoramacst.gov.bc.ca).